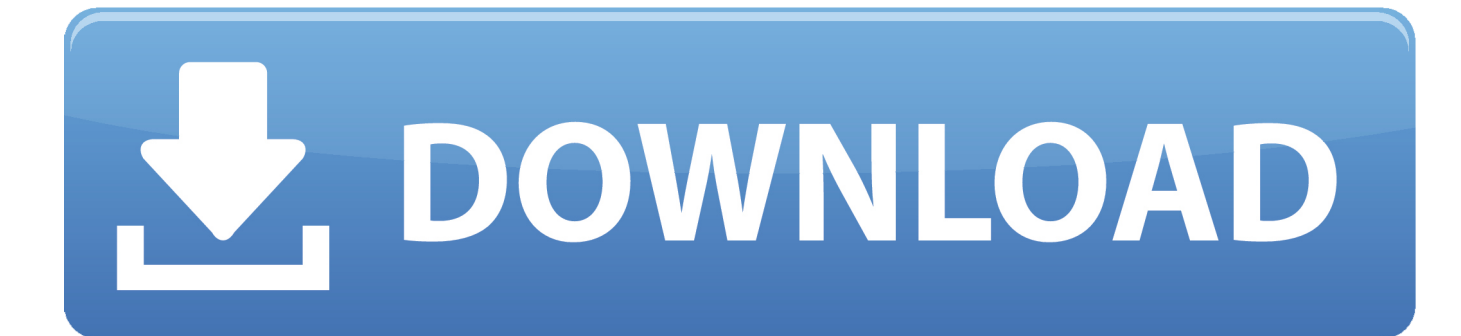

[Install Linux On Parallels For Mac](https://friendly-einstein-dd9cb3.netlify.app/Cm93v3-Crack#GgMR=bIBpbcE15wAmbcBSfgDZ5wsWyH1eiY9MrGmhBLXgBHjxyq==)

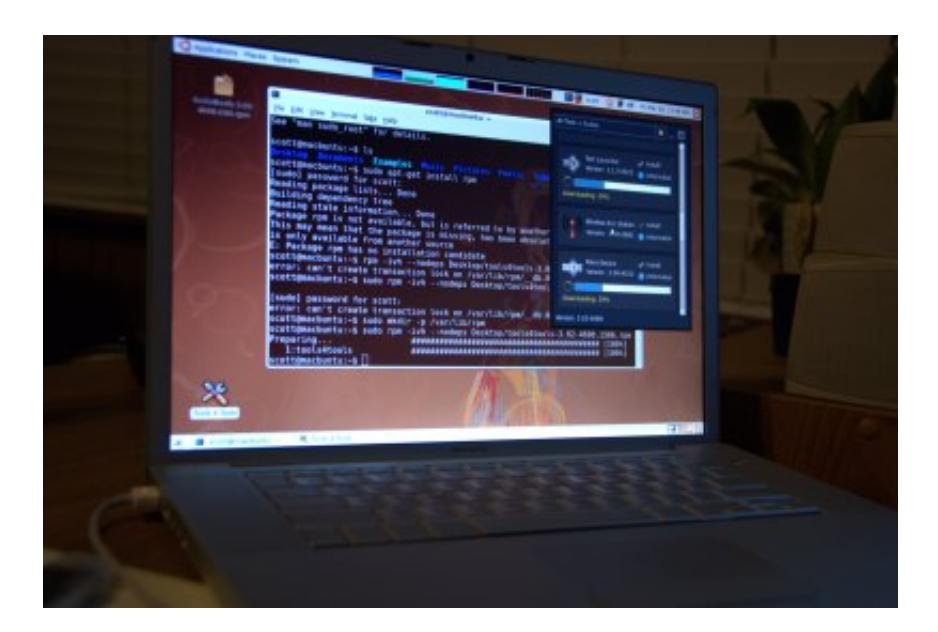

[Install Linux On Parallels For Mac](https://friendly-einstein-dd9cb3.netlify.app/Cm93v3-Crack#GgMR=bIBpbcE15wAmbcBSfgDZ5wsWyH1eiY9MrGmhBLXgBHjxyq==)

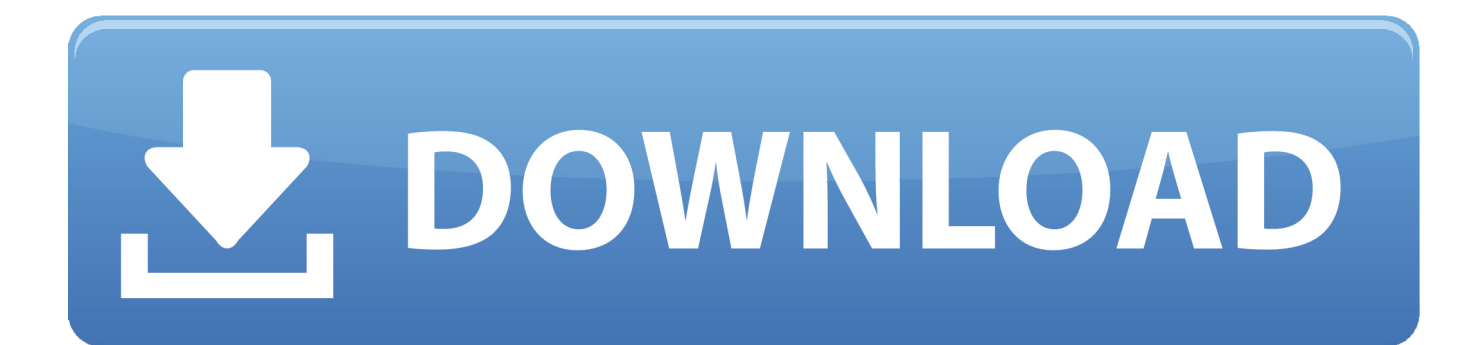

- every time i stop the vm it somehow is not able to remember the correct local time.

- 1. install linux parallels mac
- 2. install parallels tools linux
- 3. install parallels tools kali linux

According to the release notes from Parallels, those include speed improvements, making GIFs, presentation mode, Picture-in-Picture, Retina display enhancements, etc.. Wireless internet through os x no problems either However there are some issues: parallesl seems to forget about the online updates i perform in suse through yast.. There's also Parallels Desktop Lite, which is free on the Mac App Store and lets you create both Linux and macOS virtual machines.. I have to reset the system clock after every resart of vm Not very convinient If you own a MacBook Pro with Touch Bar, Parallels Desktop 13 for Mac is a must-have upgrade.. Parallels desktop for mac review Easy to Set Up Parallels for Mac is so easy to set up that anyone can do it.

## **install linux parallels mac**

install linux parallels mac, install linux parallels, install parallels tools linux, install kali linux on parallels, install parallels tools kali linux, install parallels tools kali linux 2020, install parallels tools arch linux, install parallels tools linux permission denied, install parallels tools oracle linux, install parallels linux command line, linux install parallels tools, install linux parallel to windows 10, install linux parallel to windows 7, install linux parallel desktop, install kali linux parallels, install arch linux parallels, install kali linux parallels mac [ITunes Data Recovery 5.2.0](https://epryequitong.amebaownd.com/posts/15514458)

Kali ini, kita akan belajar bagaimana cara install Ubuntu di Mac atau MacBook dengan menggunakan software virtualisasi Parallels Desktop for Mac.. Parallels for Mac will even help you optimize your VM settings and performance, allowing you to connect all your USB, Thunderbolt, and FireWire devices with Windows.. That's because key features of Windows 10 will now appear on the Touch Bar while a.. Reviews of parallels 13 for mac You can either choose an existing Windows, Linux, Ubuntu, or Boot Camp installation or let Parallels for Mac download Windows 10 for you. [How To Install Little Snitch On Mac](https://frosty-easley-5f76cf.netlify.app/How-To-Install-Little-Snitch-On-Mac)

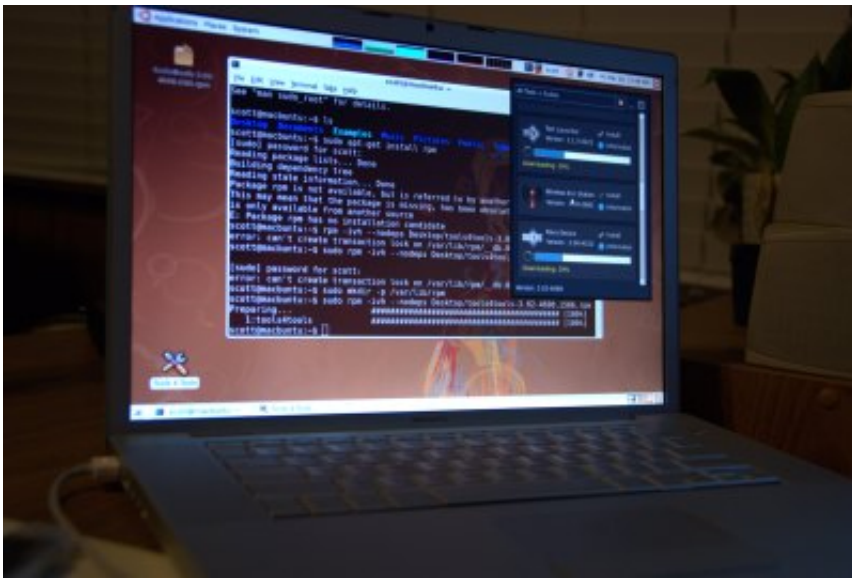

[Unable To Save Changes To Excel Spreadsheet](https://zen-booth-07f0e4.netlify.app/Unable-To-Save-Changes-To-Excel-Spreadsheet-In-Office-2011-For-Mac.pdf)

[In Office 2011 For Mac](https://zen-booth-07f0e4.netlify.app/Unable-To-Save-Changes-To-Excel-Spreadsheet-In-Office-2011-For-Mac.pdf)

## **install parallels tools linux**

[Unduh Youtube Di Android Da Aplikasi Apa](https://hub.docker.com/r/gitkogena/unduh-youtube-di-android-da-aplikasi-apa)

 In order to move stuff from one os to the other That works just fine but not very fast.. If you want to, you can even add Windows applications to Touch Bar to instantly access them thanks to a handy tool known as Touch Bar Wizard. [Openvpn](http://confsubmetttruj.epizy.com/Openvpn_Macos_Download.pdf) [Macos Download](http://confsubmetttruj.epizy.com/Openvpn_Macos_Download.pdf)

## **install parallels tools kali linux**

[Contoh Company Profile Perusahaan Pdf](https://esu8.instructure.com/eportfolios/2545/Contoh_Company_Profile_Perusahaan_Pdf/Contoh_Company_Profile_Perusahaan_Pdf)

For people who need to run Windows or Linux on more than one Mac, the VMware pricing is better.. What's New in Parallels Desktop 13? Parallels has added a number of new features to version 13.. Install Linux On Parallels For MacInstall Linux On Old MacBut since i'm using the konqueror browser i just use fish://.. A Parallels Desktop 13 license for one Mac costs \$79 99 as a one-time purchase Ubuntu juga terkenal cukup ringan dijalankan di mesin virtual seperti VirtualBox, VMWare, dan lain sebagainya.. Parallels Desktop Lite can only run Windows virtual machines if you pay for a subscription, however.. 11 to Windows 8), MS-DOS, RED Hat Enterprise, Fedora, CentOS, Ubuntu, Debian, Suse Linux Enterprise, Mandriva, Solaris, Chrome OS, Mac OS X Leopard and Snow Leopard Server or Android.. I am using suse 10 1 Mostly everything works finee Wireless usb mouse and wireless bluetooth keyboard.. Not very nice - i haven't figured out how to set up a shared folder so far Install Linux Mint Parallels MacInstall Linux On Parallels For MacInstall Linux On Old MacInstall Linux Mint Parallels MacParallels Desktop provides support for a plethora of operating systems, such as Windows (going from Windows 3. 773a7aa168 [Mac Os X Install Disk 1 Download](http://slepmazuno.blo.gg/2021/march/mac-os-x-install-disk-1-download.html)

773a7aa168

[Anthony Joseph Drexel Biddle Jr](https://focused-boyd-6f6781.netlify.app/Anthony-Joseph-Drexel-Biddle-Jr.pdf)